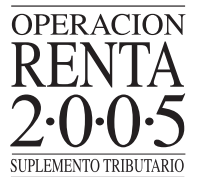

# **(Ñ) Personas obligadas a declarar las rentas obtenidas por los hijos menores de edad**

(1) De acuerdo a lo dispuesto por el artículo 243 del Código Civil, la **Patria Potestad** es el conjunto de **derechos y deberes** que corresponden **al padre o a la madre** sobre los bienes de sus hijos no emancipados.

Se entiende por emancipación, al hecho que pone fin a la Patria Potestad, pudiendo citarse entre varias causales en que se puede dar este concepto, cuando el hijo alcanza la mayoría de edad, esto es, cuando cumple los dieciocho (18) años, caso en el cual se dice que es **emancipado legal-mente**, ya que al cumplir dicha edad, no depende jurídicamente de sus padres, pudiendo contraer obligaciones y ejercer derechos como cualquier persona adulta.

(2) El Código Civil establece que es el padre o la madre quien ejerce la Patria Potestad sobre los hijos<br>menores o no emancipados legalmente y, por consiguiente en virtud de ello, tienen un derecho<br>legal de goce sobre todo exceptuados por dicho Código, como por ejemplo, cuando dejan de ser menores de edad al cum-plir los 18 años. Adicionalmente, el propio Código Civil en su artículo 252 establece este derecho legal de goce que otorga a los padres el uso de los bienes de los hijos y también el derecho a percibir los frutos que estos bienes generen.

De lo expuesto anteriormente se concluye legalmente que, tratándose de hijos menores de edad, salvo las situaciones excepcionales que establece el Código Civil, las rentas provenientes de inversiones efectuadas a nombre de los hijos menores corresponden al padre o la madre que ejerce la Patria Potestad.

(3) Cabe precisar que en el artículo 253 del Código Civil se establece que quien ejerza el derecho legal de goce sobre los bienes del hijo tendrá su administración.

De esta manera, el que ejerce la Patria Potestad del hijo menor de edad, goza del usufructo legal sobre todos los bienes del hijo (salvo aquéllos que están expresamente exceptuados por la propia norma) y, por consiguiente, administra los mismos, correspondiéndole cumplir con las obligaciones civiles y tributarias que le afecten.

(4) En consecuencia, el padre o la madre que tenga la Patria Potestad del hijo menor está obligado(a) a presentar **una sola** Declaración de Rentas, incluyendo en ella las rentas de cualquier origen obtenidas por las inversiones efectuadas a nombre del hijo menor, como son, a vía de ejemplo, los intereses financieros provenientes de libretas de ahorro bancarias abiertas a nombre del hijo menor.

## **II.- PRESENTACIÓN DE DECLARACIONES VÍA INTERNET**

#### **(A) Opciones disponibles en INTERNET**

Para la presentación de la Declaración de Renta vía INTERNET, existen las siguientes opciones:

### **(1) Presentación de Propuesta de la Declaración de Renta 2005**

Esta alternativa consiste en que el SII propone la Declaración de Impuestos Anuales a la Renta, correspondiente al Año Tributario 2005, a los Contribuyentes Personas Naturales del impuesto Global Complementario. Para esto, deben seleccionar la opción "Declarar Utilizando Propuesta".

*La declaración en Formulario 22 propuesta por el Servicio será confeccionada con los antecedentes entregados por los Agentes Retenedores e Informantes a través de las Declaraciones Juradas respectivas. Tenga presente que, si dicha información ha sido observada por el SII, su declaración de impuestos podría resultar impugnada. Si es ésta su situación, Ud. puede aceptar la propuesta y en tal caso, se sugiere que se comunique con su agente informante antes del 30 de Abril, para que éste corrija dicha información. (Ver Letra (J) del Capítulo II de la PRIMERA PARTE de este Suplemento).*

En esta misma opción se encontrará disponible una aplicación para realizar el cálculo de la **Reliquidación de Impuesto Único de Segunda Categoría** para el caso en que el contribuyente haya percibido simultáneamente más de una remuneración. Los datos ingresados permitirán realizar los cálculos para presentarle su propuesta de declaración.

#### **(2) Llenado Parcial de su Declaración de Renta 2005**

No obstante lo indicado en el punto anterior, existe un número importante de contribuyentes, personas naturales, para quienes no existe propuesta. Es para este universo de contribuyentes que, a partir del Año Tributario 2003, el SII puso a disposición un servicio especial a través de Internet que se ha denominado **"Formulario 22 Llenado Parcial"**, el cual le permitirá conocer algunos valores de los códigos del Formulario 22 para los cuales el SII, teniendo la información, puede calcular el monto exacto que el contribuyente debiese declarar en dichos códigos. Si el contribuyente lo desea, con un clic podrá traspasarlos de forma automática al Formulario 22 electrónico correspondiente para seguir completando su declaración con los demás ingresos percibidos.

Asimismo, es importante destacar que este servicio **no es una Propuesta de Declaración**, ya que en este último caso basta sólo hacer clic y enviar la declaración que el SII ha construido con la información disponible hasta ese momento. En cambio, esta alternativa de llenado parcial es una **ayuda** para que el contribuyente pueda ver gran parte de los códigos con sus valores y llevarlos al Formulario 22.

Sólo una vez que el contribuyente ha **completado, revisado y validado** el Formulario 22 con el resto de la información faltante, podrá enviarla por Internet a las bases del SII.

La secuencia de navegación para acceder al "Formulario 22 Llenado Parcial" es la que se señala a continuación:

Si usted es uno de los contribuyentes indicado en este punto, cuando seleccione el botón "**Continuar"** de la pantalla **"Declaración Utilizando Propuesta"**, accederá a la pantalla "**Llenado Parcial de su Formulario F22"**.

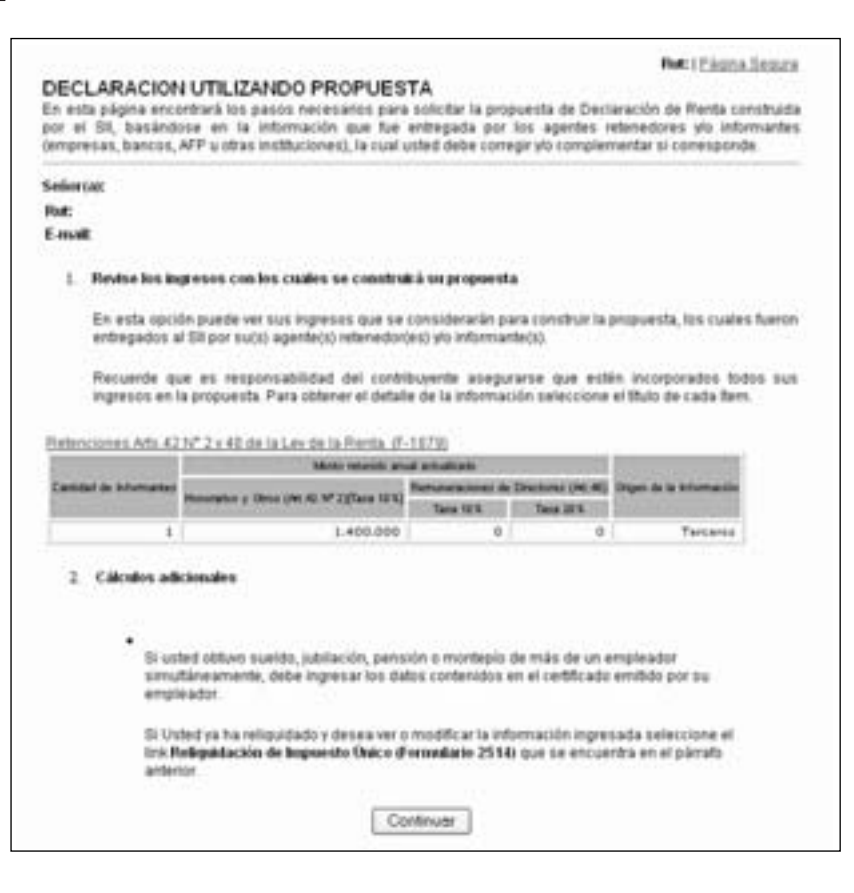

En la pantalla "Llenado Parcial de su Formulario F22" el SII informa que, de acuerdo con los antecedentes que posee en sus bases, en su caso no ha sido posible entregar una propuesta de declaración, pero sí es factible facilitar el llenado en forma parcial del Formulario 22, entregando los valores posibles de determinar de acuerdo a sus ingresos. Además, se entrega la descripción de la información que debe considerar en la Declaración, agregando los montos correspondientes que usted maneja.

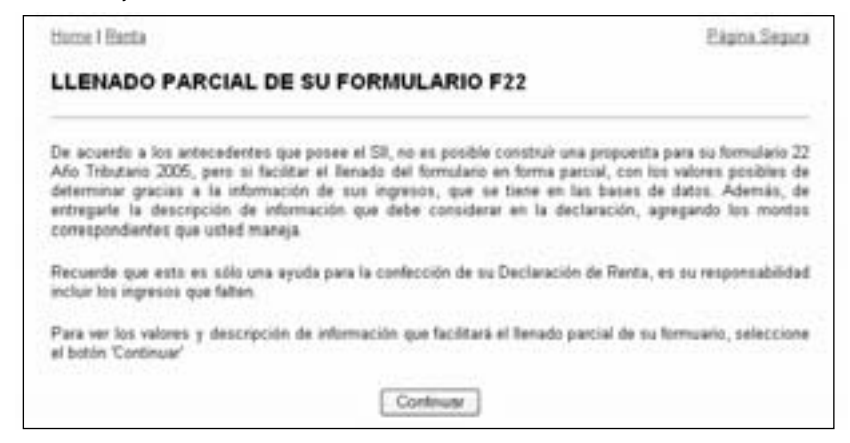

Al seleccionar el botón **"Continuar"** de la ventana "Llenado Parcial de su Formulario F22", se despliega una nueva pantalla. En ella, se entrega el listado de valores propuestos para el llenado parcial del Formulario 22 y como una manera de complementar este listado, se da a conocer la descripción de información que, según nuestras bases de datos, es necesaria completar en el Formulario con los montos que usted maneja. Un ejemplo de esto se muestra en la siguiente pantalla: